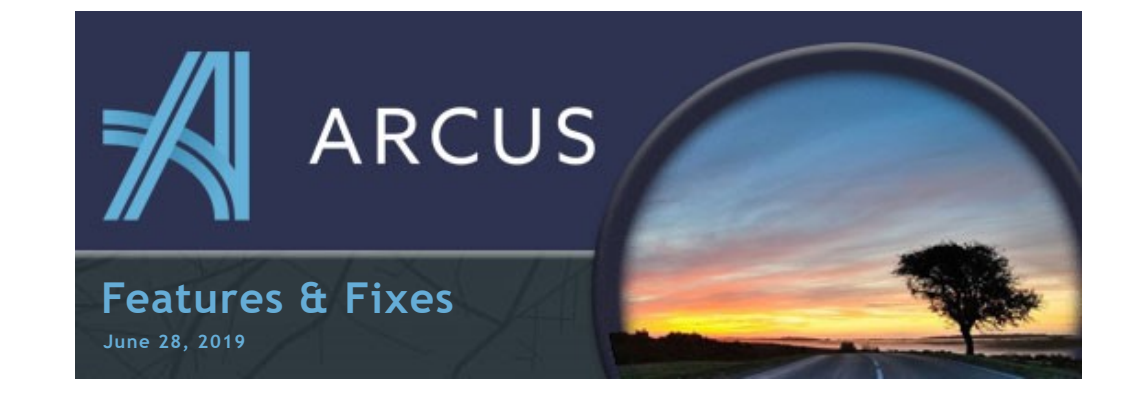

## **Carrier Confirmation Email Contacts**

The user may now choose email recipients from a list of current carrier contacts from a list. Simply click the "TO:", "CC:", or "BCC:" buttons on the Carrier Confirmation screen and a popup list will appear. [Read more...](http://www.arcuslm.com/confirmation-email-contact-list/)

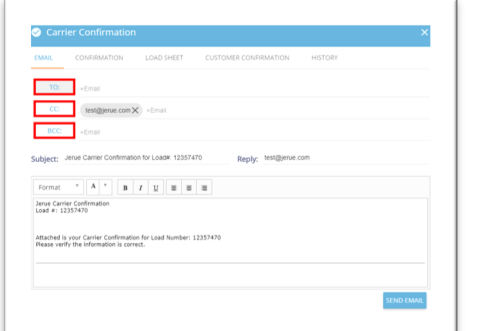

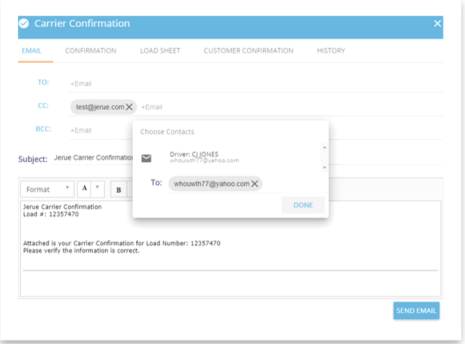

# **FTL Edit Order Shortcut**

Users can now enter the Edit Order screen quickly from the Load Grid on FTL loads. There is now a new option in the drop down menu that allows for this function ('Edit Order').

LTL loads will maintain the original way of the 'View Orders' button taking them to the Order Grid with the associated orders listed.

#### [Read more...](http://www.arcuslm.com/ftl-edit-order-shortcut/)

## **New Option for Returning to**

Users now have an option for what happens when they Save an Order or Load from the Edit screen. In the original 'Default' way, you would be returned to the same screen that you were on when you entered into the Edit screen. The new 'Optional' way allows for you to automatically return to the Load Grid when you save your edits.

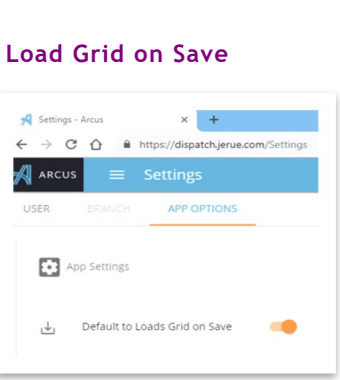

 $\Theta$  Status

 $\mathscr{P}$  Edit

 $\bigcirc$  Check In

**C** Edit Order  $\blacktriangleright$  Tracking  $\boxed{\triangle}$  Confirmation Settlement

**COVERED** 

**COVERED** N

 $\circledcirc$  Load

 $12062640$   $\bullet$ 

 $12357460$   $\bullet$ 

12357470

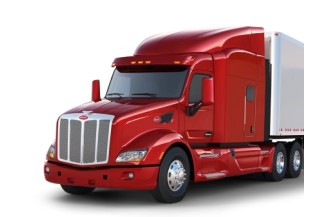

*Brought to you by John. J. Jerue Companies, Inc.* 

# **Newsletter Audience**

You have received this newsletter because you are part of the ARCUS user group. [Click here to visit the ARCUS](http://www.arcuslm.com/)  [Knowledge Base.](http://www.arcuslm.com/)

### **What are we working on:**

- EDI Functionality
- Fuel Cards
- Order Copy Function
- Additional reported bugs

The option can be found under the new 'App Options' in the Settings area.

[Read more...](http://www.arcuslm.com/return-to-load-grid-option/)

*You are receiving this email because you are a proud member of the Jerue family.*

*Questions or comments? E-mail us at jbrittingham@jerue.com .*